# **МУНИЦИПАЛЬНОЕ ОБЩЕОБРАЗОВАТЕЛЬНОЕ УЧРЕЖДЕНИЕ «СРЕДНЯЯ ШКОЛА № 31 КРАСНОАРМЕЙСКОГО РАЙОНА ВОЛГОГРАДА»**

**УТВЕРЖДЕНО** на Совете МОУ СШ № 31 протокол от 29.12..2021г. № 03 **ВВЕДЕНО В ДЕЙСТВИЕ** приказом директора МОУ СШ № 31 от 30.12.2021г. № 259

Директор МОУ СШ № 31 \_\_\_\_\_\_\_\_\_\_\_\_ С.А. Павлык

**ПОЛОЖЕНИЕ**

**№ 02.23.37**

**MOV** СШ № 31

Павлык Сергей Анатольевич я подтверждаю этот документ своей удостоверяющей подписью

**О ведении электронного журнала/электронного дневника муниципального общеобразовательного учреждения «Средняя школа № 31 Красноармейского района Волгограда»**

## **1. Общие положения**

1.1.Настоящее Положение о ведении электронного журнала/электронного дневника (далее - Положение) регламентирует единые требования по ведению электронного журнала/электронного дневника в муниципальном общеобразовательном учреждении «Средняя школа № 31 Красноармейского района Волгограда» (далее - Школа).

1.2.Данное положение разработано в соответствии с:

- Федеральным законом Российской Федерации от 29.12. 2012 г. № 273 - ФЗ «Об образовании в Российской Федерации» (с изменениями и дополнениями);

- распоряжением правительства Российской Федерации от 16.06.2020 г. № 1845 «Об утверждении методических рекомендаций к порядку формирования и ведения региональных информационных систем, указанных в части 14 статьи 98 Федерального закона «Об образовании в Российской Федерации", в том числе к порядку предоставления родителям (законным представителям) детей сведений из них»;

- совместным приказом комитета образования и науки Волгоградской области и комитета информационных технологий Волгоградской области от 07.06.2017г. №71/ №62 «Об утверждении Положения о государственной информационной системе Волгоградской области «Единая информационная система в сфере образования Волгоградской области» (с изменениями и дополнениями);

- Уставом Школы.

1.3.Ведение электронного журнала/электронного дневника в Школе осуществляется на базе государственной информационной системы Волгоградской области «Образование Волгоградской области».

1.4.Электронный журнал/электронный дневник является комплексом взаимосвязанных компонентов: баз данных, представленных в виде документированной информации о кадрах, контингенте учащихся и образовательном процессе Школы.

1.5.Электронный журнал/электронный дневник предоставляет информации об успеваемости учащихся, образовательных программах и учебных планах, рабочих программах учебных курсов, предметов, дисциплин (модулей), годовом календарном учебном графике Школы.

1.6.Электронный журнал/электронный дневник осуществляет информационное, лингвистическое и процессное взаимодействие со следующими внешними системами:

- Единый портал государственных и муниципальных услуг Российской Федерации;

- Портал государственных услуг Волгоградской области;

- подсистема «Контингент обучающихся».

1.7.Документированная информация, содержащая персональные данные, является конфиденциальной и размещается в электронном журнале/электронном дневнике только с письменного согласия субъектов персональных данных родителей, либо законных представителей учащихся, работников Школы), либо по другим основаниям, определенным Федеральным законом от 27 июля 2006г. №152-ФЗ «О персональных данных». 1.8.Использование электронного журнала/электронного дневника основано на

следующих принципах:

- соблюдение конституционных прав и свобод гражданина;

- достоверность и полнота документированной информации;

- унификация документированной информации;

- защита документированной информации.

1.9.Правовое регулирование отношений при формировании и использовании электронного журнала/электронного дневника осуществляется в соответствии с:

- Конституцией Российской Федерации;

- Федеральным законом от 27 июля 2006 г. № 149-ФЗ «Об информации, информационных технологиях и о защите информации»;

- Федеральным законом от 27 июля 2006 г. № 152-ФЗ «О персональных данных»;

- Федеральным законом от 27 июля 2010 г. № 210-ФЗ «Об организации и представлении государственных и муниципальных услуг»;

- Федеральным законом от 20 декабря 2012 г. № 273-ФЗ «Об образовании в Российской Федерации»;

- Указом Президента Российской Федерации от 07 мая 2012 г. «О мерах по реализации государственной политики в области образования и науки»;

- распоряжением Правительства Российской Федерации от 25 октября 2014 г. № 2125-р «Об утверждении Концепции создания единой федеральной межведомственной системы учета контингента обучающихся по основным образовательным программам и дополнительным общеобразовательным программам»;

- распоряжением Правительства Российской Федерации от 29 декабря 2014 г. №2769-р «Об утверждении Концепции региональной информатизации»;

- Уставом Школы.

#### **2. Цели и задачи электронного журнала/электронного дневника**

2.1.Основной целью внедрения электронного журнала/электронного дневника является создание единого информационно-образовательного пространства и повышение эффективности управления Школой.

2.2.Задачами внедрения электронного журнала/электронного дневника являются:

-формирование единой базы данных, содержащей информацию о педагогических работниках, контингенте учащихся и их родителях (законных представителях), ходе образовательного процесса в Школе;

-автоматизированное формирование и доставка отчетов, отражающих результативность образовательной деятельности: типовых сводных отчетов по педагогическим работникам, контингенту учащихся, об итогах образовательного процесса;

-предоставление информации родителям (законным представителям) учащихся о качестве образовательного процесса в Школе;

-развитие государственно-общественного управления системой образования посредством представления надежной и актуальной информации работникам системы образования, потребителям образовательных услуг;

-создание технологических условий дистанционного взаимодействия всех участников образовательного процесса в Школе.

## **3.Функциональные обязанности специалистов Школы по заполнению электронного журнала/электронного дневника**

3.1.Системный администратор электронного журнала/электронного дневника в Школе:

-имеет право доступа к различным категориям сервисов на уровне Школы;

-обеспечивает функционирование системы в Школе;

-открывает учебный год первого сентября, в соответствии с информацией, полученной от заместителя директора по учебно-воспитательной работе, вводит в систему перечень классов, сведения о классных руководителях, список учителей для каждого класса, режим работы Школы в текущем учебном году;

-проводит презентацию электронного журнала/электронного дневника на общешкольных родительских собраниях и педагогических советах;

-организует постоянно действующий пункт для обучения работе с электронным журналом администрации, классных руководителей,

учителей-предметников, в соответствии с графиком, по мере необходимости;

-ведет мониторинг использования системы администрацией, классными руководителями, учителями.

3.2. Классный руководитель:

-вносит, в первую неделю сентября, данные по учащимся класса: реквизиты доступа, фамилию, имя, отчество, дату рождения, пол, а также реквизиты доступа, фамилию, имя, отчество, e-mail, родителей (законных представителей) учащихся;

-своевременно заполняет и следит за актуальностью данных об учащихся и их родителях (законных представителях) в базе данных электронного журнала.

Регулярно, не реже одного раза в четверть, проверяет изменение фактических данных и при наличии таких изменений вносить соответствующие поправки;

-выдает реквизиты доступа в систему учащимся и их родителям (законным представителям);

-обучает при необходимости работе в электронном дневнике учащихся и их родителей (законных представителей);

-ведет мониторинг использования системы учащимися и их родителями (законными представителями);

-контролирует своевременное выставление учителями-предметниками отметок учащимся класса; в случае нарушения педагогами своих обязанностей информируют об этом заместителя директора по УВР;

-систематически информирует родителей (законных представителей) об успеваемости и поведении учащихся через внутреннюю почту системы;

-еженедельно корректирует в разделе журнала «Посещаемость», сведения о пропущенных уроках учащимися;

-несет ответственность за полноту, качество и достоверность вводимой информации в электронный журнал.

3.3.Учитель-предметник:

-осуществляет до начала учебного года размещение в журнале календарнотематического плана. Несет персональную ответственность за соответствие количества часов календарно-тематического плана учебному плану Школы;

-правильно и своевременно заполняет данные об учебных программах и их прохождении, об успеваемости и посещаемости учащихся, домашних заданиях; -заполняет журнал в день проведения урока. В случае болезни учителя, журнал заполняет замещающий учитель;

-ведет все записи по всем учебным предметам на русском языке,

-вводит на странице «Темы уроков и задания» тему, изученную на уроке, выполненные задания и тип этих заданий;

-осуществляет на странице «Выставить оценки», выставление текущих оценок успеваемости, согласно требованиям, закрепленным в локальных актах Школы и данные о посещаемости. В случае отсутствия учащегося на уроке выставляет отметку «ОТ», без указания причин отсутствия;

-делает, в случае отсутствия домашнего задания, соответствующую запись:

«нет домашнего задания»;

«домашнее задание отсутствует»;

«----------- »;

-дублирует, в случае спаренных уроков, запись домашних заданий или на второй урок проставляется запись «----------- »;

- не допускает исправление отметок и выставление отметок «задним числом»;

-выставляет, за три дня до окончания учебного периода (четверти, полугодия), учебного года в столбце «Итоговые отметки» итоговые отметки по предмету, согласно требованиям, закрепленным в локальных актах Школы;

-следит, для объективной аттестации учащихся за учебный период, за наличием не менее трех отметок (при 1-часовой недельной учебной нагрузке по предмету) и более пяти отметок (при 2-х часовой и более недельной учебной нагрузке по предмету);

-делает, в случае наличия у учащегося медицинской справки об освобождении от учебных предметов, при отсутствии текущих оценок в журнале, на странице «Итоговые отметки» запись «ОСВ» (освобождение);

-делает, в случае пропусков занятий по учебному предмету свыше 50% и отсутствии трёх текущих оценок, на странице «Итоговые отметки» запись «Н/А» (не аттестован).

3.4. Заместитель директора по учебно-воспитательной работе:

-организует ведение электронного журнала в Школе;

-проводит, в начале каждого учебного периода, совместно с учителямипредметниками и классными руководителями, разделение класса на подгруппы; -проводит различные виды мониторинга успеваемости средствами электронного журнала;

-осуществляет периодический контроль ведения электронного журнала.

## **4. Правила и порядок работы с электронным журналом/электронным дневником**

4.1.Лицо, ответственное за техническое обеспечением работы ЭЖ, обеспечивает:

- надлежащее функционирование ГИС ОВО;

- ознакомление пользователей с Регламентом оказания муниципальной услуги ведения электронного дневника учащегося в МОУ СШ № 31 для оперативного информирования учащихся и их родителей (законных представителях) о результатах обучения (Приложение 1);

- ознакомление с Инструкцией для директора МОУ СШ № 31 по вводу данных и обмену информацией в ГИС «Образование Волгоградской области» (Приложение 2);

- ознакомление с Инструкцией для заместителя директора по учебновоспитательной работе по вводу данных и обмену информацией в ГИС «Образование Волгоградской области» (Приложение 3);

- ознакомление с Инструкцией для заместителя директора по воспитательной работе по вводу данных и обмену информацией в ГИС «Образование Волгоградской области» (Приложение 4);

- ознакомление с Инструкцией для учителя-предметника по вводу данных и обмену информацией в ГИС «Образование Волгоградской области» (Приложение 5);

- ознакомление с Инструкцией для классного руководителя по вводу данных и обмену информацией в ГИС «Образование Волгоградской области» (Приложение 6);

- ознакомление с Инструкцией для делопроизводителя по вводу данных и обмену информацией в ГИС «Образование Волгоградской области» (Приложение 7);

4.2.Пользователи получают реквизиты доступа к электронному журналу/электронному дневнику в следующем порядке:

- учителя-предметники, классные руководители, администрация получают личные реквизиты доступа у сотрудника, наделенного функционалом школьного администратора ГИС ОВО;

- пользователи электронного дневника (учащиеся и их родители (законные представители) отдельного класса получают реквизиты доступа у своего классного руководителя.

4.3.Родители (законные представители) учащихся имеют право доступа к просмотру информации об успеваемости, посещаемости и расписании только своего ребенка, а также информации о событиях Школы как внутри класса, так и общего характера.

4.4.Пользователи имеют право доступа к электронному журналу ежедневно и круглосуточно.

4.5.Всем работникам Школы запрещается допускать учащихся к работе с электронным журналом.

4.6.Все работники Школы несут ответственность за сохранность своих реквизитов доступа, исключающую подключение посторонних лиц.

4.7.Внесение информации о проведенном занятии и об отсутствующих, на этом занятии, учащихся производится только по факту и только в день проведения занятия, заполнение электронного журнала темами уроков, которые не были еще проведены и внесение досрочной информации об отсутствии учащегося на занятиях последующих учебных дней категорически не допускается. Если отметку об отсутствии учащегося фиксирует в электронный журнал учительпредметник, то он обязан поставить отметку «Отсутствовал» (далее - ОТ). По завершению учебного времени, в день отсутствия на уроке (на уроках) учащегося классный руководитель или лицо его заменяющее обязаны заменить отметку «ОТ» учителя-предметника на «УП» или на «Б».

4.8.В случае отсутствия на занятии основного преподавателя, заместитель директора по учебно-воспитательной работе, курирующий замены или лицо его заменяющее, должны предоставить доступ к соответствующей странице электронного журнала заменяющему учителю-предметнику до начала проведения урока. При этом, факт замены основного преподавателя фиксируется в разделе «Расписание» во вкладке «Создать расписание», где после выбора из меню фамилии заменяющего учителя-предметника необходимо применить данное расписание на «неделю» или на «произвольный интервал» отсутствия основного преподавателя и нажать кнопку «Сохранить».

4.9.На первом уроке в начале учебного года учитель-предметник вручную вносит в поле «Домашнее задание» информацию «без домашнего задания» или «не задано». В дальнейшем, внесение в журнал информации о домашнем задании производится каждый раз в конце проведенного урока автоматически с использованием опции «Из КТП» ил вручную. При наличии технических проблем, учитель-предметник обязан внести домашнее задание не позднее, чем через 1 час после окончания всех занятий данных учащихся используя компьютеры в кабинете информатики.

4.10.В начале каждого урока учитель-предметник обязан объявить из электронного журнала заданное на этот день домашнее задание, которое доступно ученикам из дома в удаленном режиме в их электронный дневник,

проверить фронтально или выборочно его выполнение, выставить отметки за домашнее задание и используя кнопку «Добавить задание», зафиксировать в электронном журнале и объявить учащимся тему нового урока. Допускается выставление за один урок нескольких отметок в электронного журнала с обязательным указанием видов и типов заданий, за которые они будут выставлены в электронный журнал. Рекомендуется оценивать за урок не более 3-х видов деятельности.

4.11.Результаты оценивания выполненных учащимися работ должны выставляться не позднее 1 недели (7 дней) со дня их проведения в соответствии с принятыми в Школе правилами оценки работ. Допускается выставление отметки «.», что является признаком обязательного задания, т.е. задания за которое учащемуся должна будет выставлена отметка по истечении 7 дней.

4.12.Допускается, если учащийся отсутствовал по уважительной причине, принять у учащегося, в том числе с использованием дистанционных технологий, отчет по невыполненным во время отсутствия учащегося заданиям с выставлением оценок рядом с отметкой «УП».

4.13.Если учащийся имеет в журнале задолженность «.», то в течение 7 дней он имеет право ее погасить. Если учащийся, его родители (законные представители), классный руководитель не принимают меры к погашению задолженности, то учитель-предметник имеет право отметки «.» закрыть оценкой «2» - «неудовлетворительно».

4.14.Если учащийся длительное время отсутствовал на занятиях (пропустил более 50%) учебного времени или сдал менее 50% обязательных работ, то учитель-предметник имеет право принять и оценить работы учащегося за текущий учебный период и после рассмотрения на педагогическом совете выставить текущие и итоговые отметки.

4.15. Архивное хранение учетных данных должно предусматривать контроль за их целостностью и достоверностью на протяжении всего необходимого срока.

4.16.Пользователи при работе с электронным журналом/электронным дневником руководствуются Инструкциями соответствующих категорий пользователей.

4.17. Номенклатура предметов в электронном журнале и количество недельных часов на их освоение должны соответствовать перечню предметов учебного плана на текущий год, утвержденного директором Школы.

4.18.По истечение учебного года твердые копии электронного журнала хранятся в формате двух блоков (блок текущей успеваемости (текущих отметок за учебные периоды) и блок итоговых отметок с данными об учащихся и их родителях (законных представителях). При этом через 5 (пять) лет блок текущей успеваемости (текущих отметок за учебные периоды) изымается из архива и уничтожается. Блок итоговых отметок со сводными данными успеваемости и перевода учащихся данного класса в сброшюрованном виде хранится в Школе не менее 75 лет.

4.19.При проведении сдвоенных (спаренных) уроков делается запись даты и названия темы каждого урока. При этом, в поле «Домашнее задание» на спаренный урок можно поставить отметку «Без домашнего задания».

4.20.В случаях проведения с учащимися занятий в санаториях (больнице), классный руководитель к личной карточке учащегося прикрепляет сканированную справку с результатами обучения в санатории или больнице, отметки из этой ведомости в электронный журнал не переносятся. При этом, сканированные ведомости с результатами текущей успеваемости такого учащегося, прикрепляется к его личной карточке, а твердая копия ведомости с результатами текущей успеваемости прикрепляется в конце года к твердой копии электронного журнала к блоку текущей успеваемости, отметки из нее в электронный журнал не переносятся, но при выставлении итоговой отметки за учебный период обязательно учитываются. Выставление таким учащимся итоговой отметки в автоматическом режиме не допускается.

4.21.В случае индивидуального обучения на дому с учащимися, данные о промежуточной и итоговой аттестации заносятся в специальный журнал (возможен бумажный вариант), а в основной электронный журнал переносятся только итоговые отметки.

4.22.Отметки по физической культуре с учащимися, отнесенными по состоянию здоровья к специальной медицинской группе, выставляются в специальный журнал (возможен бумажный вариант), в основной электронный журнал выставляются отметки только за четверть (полугодие) и за год.

4.23. При распечатке твердой копии электронного журнала при необходимости на странице «Сводная ведомость учета успеваемости» в графе «Решение педагогического совета (дата и номер)» напротив «Ф.И.О. учащегося» делается запись, например, «выбыл приказ по МОУ СШ № 31 от 15.01.2021 № 75-у» (данные берутся из административного отчета «Список выбывших учащихся»).

4.24.При распечатке твердой копии электронного журнала на странице «Сводная ведомость учета успеваемости» в графе напротив ФИО учащегося, поступившего в школу в течение учебного года, делается запись на основании данных из административного отчета ГИС ОВО «Список прибывших учащихся» с указанием числа и месяца прибытия, например, «прибыл приказ от 15.01.2021г. № 95-у». При этом, сканированные ведомости с результатами текущей успеваемости вновь прибывшего учащегося, прикрепляется к его личной карточке, а твердая копия ведомости с результатами текущей успеваемости вновь прибывшего учащегося прикрепляется в конце года к твердой копии электронного журнала к блоку текущей успеваемости, отметки из нее в электронный журнал не переносятся, но при выставлении итоговой отметки за учебный период обязательно учитываются. Выставление таким учащимся итоговой отметки в автоматическом режиме не допускается.

4.25.Запрещается заполнять электронный журнал с привлечением учащихся, родителей (законных представителей), а также студентов, проходящих педагогическую практику на базе Школы.

4.26.Все пользователи электронного журнала/электронного дневника несут ответственность за сохранность своих реквизитов доступа, исключающую подключение посторонних, в соответствии с Федеральным законом от 27 июля 2006 г. № 152-ФЗ «О персональных данных».

4.27.При выставлении отметок по итогам четверти (полугодия) необходимо руководствоваться следующими общими количественными нормами:

- не менее трех отметок (если в неделю проводится только 1 урок) в четверть;
- не менее пяти отметок (если в неделю проводятся 2 урока) в четверть;
- не менее семи отметок (если в неделю проводятся 3 урока) в четверть;
- и не менее девяти отметок (в других случаях) в четверть.

 Для объективности оценивания по полугодиям рекомендуется увеличит количество указанного количества отметок за четверть в 2 раза.

4.28.При оценивании учащихся в Школе может применяться либо средний балл, либо средневзвешенная система оценивания, в соответствии со стандартами ГИС ОВО и решением коллектива.

4.29.Классный руководитель в конце года на странице «Сводная ведомость учета успеваемости» в графе «Решение педагогического совета (дата и номер)» впечатывает указанные атрибуты. Например, вносит запись о решении педсовета по итогам учебного года «переведен (а) в следующий класс», «окончил (а) 11 классов», «награжден (а)…» и т.д.), а также прилагает к электронному журналу твердую копию:

- сведений о занятиях в факультативах, элективных курсах, кружках, секциях; - листка здоровья, который заполняется медицинским работником;

-несет ответственность за состояние ЭЖ своего класса, следит за своевременностью его заполнения учителями-предметниками;

- выполняет другие обязанности в соответствии с должностной инструкцией и иными локальными нормативными актами Школы.

4.30.Учитель-предметник:

- обязан систематически проверять и оценивать знания учащихся, ежеурочно отмечать отсутствующих;

- обязан планировать опрос учащихся и фиксировать отметки в журнале на каждом уроке (наполняемость отметок должна быть высокой или средней, при этом каждый учащийся должен быть опрошен (любым из видов опроса) как минимум один раз в 3-4 урока);

- в клетках для отметок имеет право записывать только один из следующих символов - «2», «3», «4», «5», «осв.», «.», «ОТ», «О»;

- следит за тем, чтобы количество часов по каждой теме соответствовало утвержденному администрацией Школы календарно-тематическому планированию и рабочей программе по своему предмету;

- все записи по всем учебным предметам вести на русском языке с обязательным указанием не только тем уроков, но и тем практических, лабораторных, контрольных работ, экскурсий, уроков с использованием информационных технологий, видеоуроков и т.п.;

- темы уроков формирует из КТП в соответствии с утвержденной рабочей программой и календарно-тематическим планированием (в КТП не допускаются записи вида: «Практическая работа № 2» и т.п. Правильная запись: «Практическая работа № 5 по теме «Размещение топливных баз» (20 м.)»;

- в графе «Тема урока» и других графах КТП записи начинать с большой буквы, в конце заполняемой ячейки можно точку не ставить;

- в графе «Домашнее задание» записывает содержание задания, страницы, номера задач и упражнений с отражением специфики организации домашней работы, например: «Повторить…», «Составить план к тексту…», «Составить (или) заполнить таблицу...», «Выучить наизусть…», «Ответить на вопросы..», «Домашнее сочинение…», «Реферат…», «Сделать рисунок…», «Без домашнего задания» и другие;

- не выставляет в течение 7 дней неудовлетворительные отметки на первых уроках после длительного отсутствия учащихся (трех и более уроков) по уважительной причине, после каникул;

- выставляет отметки у учащихся, получающих индивидуальное обучение на дому за четверть, полугодие на предметной странице (классный руководитель выставляет итоговую отметку (за четверть, год) на странице «Сводная ведомость учета успеваемости»);

- имеет право выставить в электронный журнал отметку «н/а» (не аттестован) если у учащегося отсутствуют три текущие отметки за учебный период и пропуска учащимся более 50% учебного времени (итоговые отметки за каждую четверть (полугодие) выставляются после записи даты последнего урока).

4.31.В классах с безотметочным обучением по итогам учебного периода для фиксации успешного прохождения учебного материала в электронном журнале допускается выставление отметки «зачтено».

#### **5. Специфика записей по предметам в электронный журнал**

 Особое внимание следует обратить на специфику записей тематического планирования уроков по следующим предметам:

5.1 Русский язык: запись о проведении классного изложения по развитию речи следует делать так:

«1-й урок. Р. р. Изложение с элементами сочинения». «2-й урок. Р. р. Написание изложения по теме «...».

5.2. Литература: отметки за творческие работы (классные, домашние сочинения и др.) выставляются на той странице, где эта работа записана (в графе, соответствующей дате записи урока). Отметка за сочинение выставляется на: предмет «литература» - «4» (содержание); предмет «русский язык» - «5» (грамотность). Если число не совпадает, то отметка выставляется на ближайшее число и делается соответствующая запись. Отметки за выразительное чтение (наизусть) следует выставлять в отдельную колонку, а в графе «Что пройдено» делать запись в соответствии с календарно-тематическим планированием, например, «Любовная лирика А. Блока».

 Классное сочинение, рассчитанное на два урока, записывают так: «1-й урок Р. р. Сочинение по творчеству поэтов серебряного века». «2-й урок Р. р. Тема Родины и революции в творчестве Блока, Есенина, Маяковского; Любовная лирика А. Блока; Новаторство и традиции в творчестве поэтов-символистов.

5.3. Иностранный язык: все записи ведутся на русском языке. В графе «Что пройдено на уроке», помимо темы урока, обязательно надо указывать одну из основных задач урока, например: «Ознакомление с определенным артиклем».

5.4. Химия, физика, биология, технология, информатика и ИКТ, физическая культура: инструктаж по правилам техники безопасности обязательно отмечается один раз в полугодие.

**6. Специфика работы с электронным журналом при проведении факультативов, элективных курсов, занятий проектной и учебноисследовательской деятельности, индивидуально-групповых занятий, занятий внеурочной деятельности, уроков для учащихся, отнесенных к специальной медицинской группе, индивидуального обучения на дому**

6.1.Записи занятий ведутся в специальных журналах (по решению Школы данные журналы могут быть как в электронной, так и в бумажной форме).

6.2.Электронный журнал заполняются учителем в день проведения урока, занятия.

6.3.Запрещается допускать учащихся, родителей (законных представителей) и студентов, проходящих практику в Школе, к работе с электронный журналом.

6.4.Записи ведутся в соответствии с рабочей программой и календарнотематическим планированием, отмечаются отсутствующие и при необходимости выставляются оценки.

## **7. Административный контроль работы с электронным журналом**

7.1.Предметом контроля со стороны заместителя директора по учебновоспитательной работе и воспитательной работе при проверке электронных журналов могут быть следующие аспекты:

- своевременность и правильность внесения записей в журнал;

- объективность выставления текущих и итоговых отметок;

- система проверки и оценки знаний, регулярность опроса, разнообразие форм проверки знаний, накопляемость отметок;

- выполнение норм контрольных, самостоятельных, лабораторных работ;

- организация тематического контроля знаний учащихся;

- дозировка домашних заданий (рекомендуется провести срез одного учебного дня);

-выполнение программы (соответствие учебному плану, тематическому планированию);

- правильность оформления замены уроков;

- разнообразие форм проведения уроков;

-подготовка к государственной (итоговой) аттестации, организация повторения материала;

- особенности проведения сдвоенных уроков;

- организация работы над ошибками;

-организация работы с разными категориями учащихся, профилактика неуспешности в обучении;

- посещаемость уроков и др.;

- организация административного контроля ведения школьной документации в электронном виде, его эффективность.

7.2.Директор и его заместители по учебно-воспитательной работе обеспечивают хранение всех видов твердых копий электронного журнала и систематически осуществляют контроль за правильностью ведения электронного журнала с целью:

- проверки правильности оформления журналов, обоснованности выставления итоговых отметок, организации повторения материала, выполнения теоретической и практической части программ;

- выявления системы работы учителя по текущему учету знаний учащихся; системы работы учителя с неуспевающими учащимися, оставленными на повторный курс обучения, с учащимися, имеющими высокую мотивацию к учебно-познавательной деятельности.

7.3. Отчет об активности пользователей при работе с электронным журналом, контроль за наполняемостью тем уроков и домашних заданий формируется заместителями руководителя по учебно-воспитательной работе один раз в месяц.

7.4.Отчет о заполнении электронного журнала и количество выставленных оценок учащимся формируется ежемесячно и за каждый учебный период.

7.5. Отчеты по успеваемости и посещаемости учащихся формируются в конце учебных периодов и учебного года.

7.6. Заместитель директора по учебно-воспитательной работе, ведущий учет рабочего времени педагогических работников, ведет журнал учета пропущенных и замещенных уроков, в котором расписывается учитель, проводивший урок в порядке замещения.

7.7. В конце каждого учебного периода (четверти, полугодия) электронный журнал проверяется заместителем директора по учебно-воспитательной работе на предмет объективности выставления итоговых оценок, выполнения программного материала, своевременности и правильности выполненных записей.

7.8. В течении четырнадцати дней после окончания каждого учебного периода (четверти, полугодия), создаются прошитые и пронумерованные резервные копии электронного журнала. Ответственность за оформление копий возлагается на заместителя директора по учебно-воспитательной работе.

7.9.В течение десяти дней после окончания учебного года заместитель директора по учебно-воспитательной работе осуществляет архивацию электронного журнала, согласно установленным требованиям.

## **8. Условия совмещенного хранения данных в электронном виде и на бумажных носителях**

8.1.В случае необходимости использования данных электронного журнала из электронной формы в качестве печатного документа информация выводится на печать и заверяется в установленном порядке. Архивное хранение учетных данных на бумажных носителях должно осуществляться в соответствии с действующим Административным регламентом Рособрнадзора, утвержденным приказом Минобрнауки России от 21 января 2009 г. № 9.

8.2.Не позднее 31 мая текущего учебного года классные руководители формирует в ГИС ОВО и печатают отчет «Распечатка классного журнала» для всех классов Школы со следующими параметрами:

- указывается класс;

- указывается предмет или «Все»;

-указывается интервал (дата начала учебного периода - дата окончания учебного периода);

- указывает количество занятий на странице: от 17 до 40.

8.3. Не позднее 31 мая по окончании учебного года заместитель директора по УВР формирует в ГИС ОВО и печатает отчет «Сводная ведомость учета успеваемости» для всех классов Школы.

8.4.Отчеты готовятся к печати с учетом следующих рекомендаций:

- Для распечатки рекомендуется использовать браузер Mozilla Firefox 4.0 (или выше), Internet Explorer 7.0 (или выше).

Перед печатью необходимо проверить отображение всех сведений, выводимых в отчете, воспользовавшись командой «Предварительный просмотр».

8.5.Заместитель директора по учебно-воспитательной работе комплектует все листы отчета, относящиеся к одному классу, по всем предметам. Страницы должны быть пронумерованы с помощью инструмента браузера в возрастающем порядке номеров, начиная с первого. Учебные предметы в журнале должны располагаться в алфавитном порядке.

8.6.Заместитель директора по учебно-воспитательной работе Школы прошивает твердые копии электронного журнала по следующим правилам:

8.6.1.Слева на полях (на половину свободного поля с тем, чтобы сохранить читаемость текстов документа при перелистывании журнала) многостраничного документа иголкой либо шилом делают три отверстия либо все страницы пробиваются дыроколом на одном уровне. Отверстия делают симметрично по высоте листа. Расстояние между проколами обычно составляет 3 см, а располагаются они строго по вертикальному центру листа.

8.6.2.Прошить документы с помощью прошивочной иглы шпагатом банковским или нитками прошивными белого цвета. При отсутствии такой нитки можно воспользоваться прочной (капроновой или обычной, сложенной в несколько раз) ниткой.

8.6.3.Концы нитки следует выпустить из центрального отверстия на обороте последнего листа и завязать их узлом. Оставлять необходимо около 5 - 6 см свободного конца.

8.6.4.Следует опечатать дело наклейкой из бумаги с надписью (см. Рис. 1). При оформлении дел применять канцелярский (силикатный) клей.

8.6.5. Наклейка с заверительной надписью может иметь размеры примерно 4 на 5 - 6 см. Наклеивают лист так, чтобы он закрыл узел и часть длины нитей. Концы нитей обязательно должны быть свободны на 2-3 см. Подписывает ее руководитель учреждения или уполномоченное им лицо.

8.6.6.Подпись руководителя (уполномоченного лица) должна быть отчетлива и различима. Печать должна быть расположена как на наклейке с заверительной надписью, так и на листе. Оттиск печати, расположенный как на наклейке, так и на листе документа, а также узел и нити, залитые клеем, служат для индикации неприкосновенности документов дела.

> Образец наклейки для многостраничных документов и образец расположения печати

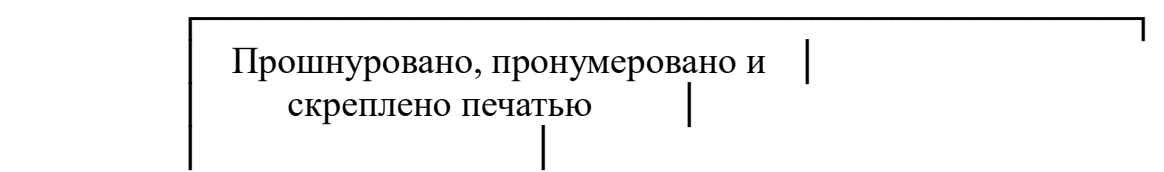

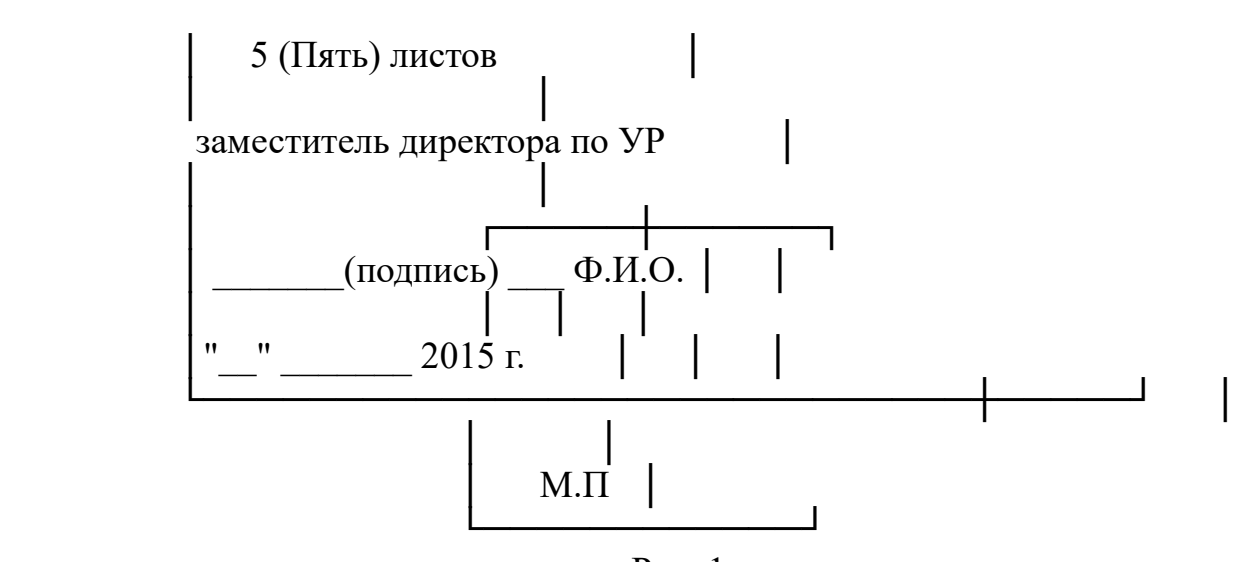

Рис. 1

8.7.Заместитель директора по учебно-воспитательной работе проверенные твердые копии электронного журнала заверяет подписью с расшифровкой с указанием даты.

8.8. Заместитель директора по учебно-воспитательной работе передает твердые копии электронного журнала делопроизводителю для последующего архивирования.

8.9. Делопроизводитель передает документы в архив.

#### **8. Заключительные положения**

8.1.Настоящее Положение вступает в силу с момента его утверждения директором Школы.

8.2.Срок действия настоящего Положения – с момента его утверждения до замены новым.

8.3.В настоящее Положение по мере необходимости могут вноситься изменения и дополнения.

8.4. Контроль за исполнением настоящего Положения осуществляет директор Школы.

Разработала:

заместитель директора по учебно-воспитательной работе МОУ СШ № 31 Животова Т.М.

## **Регламент оказания муниципальной услуги ведения электронного дневника учащегося в МОУ СШ № 31 для оперативного информирования учащихся и их родителей (законных представителях) о результатах обучения**

1. При ведении учета успеваемости с использованием ЭЖ учащимся и их родителям (законным представителям) обеспечивается возможность оперативного получения информации без обращения к сотрудникам ОУ (автоматически).

Для родителей (законных представителей), которые заявили о невозможности или нежелании использовать доступ к электронным формам представления информации, должно быть обеспечено информирование о результатах обучения не реже, чем один раз в неделю с использованием распечатки результатов.

2. Рекомендуется регулярно информировать учащихся и их родителей (законных представителей) о прогнозе их итоговой успешности учащихся за отчетный период (четверть, полугодие).

3. Информация об итоговом оценивании и конкурсных (экзаменационных) испытаниях должна быть доступна учащимся и их родителям (законным представителям) не позже суток после получения результатов.

4. Доставка информации учащимся и их родителям (законным представителям) может осуществляться в согласованной форме, в частности, по указанным ими контактным данным, либо введенным самостоятельно. Передача контактных данных должна осуществляться родителями (законными представителями) письменно или с применением электронных систем передачи документов электронной подписью.

#### **Инструкция**

## **для директора МОУ СШ № 31 по вводу данных и обмену информацией в государственной информационной системе «Образование Волгоградской области»**

#### **1. Общие положения**

- 1.1.Для входа в систему откройте браузер (Internet Explorer или другой) и наберите в адресной строке [http://sgo.volganet.ru.](http://www.volgedu.ru/)
- 1.2. Для работы в системе необходимо ввести имя пользователя и свой пароль.
- 1.3.Работая с любой информацией, касающейся учебно-воспитательного процесса (данные об участниках учебно-воспитательного процесса, планы работы, учебные планы, методические материалы и т.д.) директор Школы должен стараться исключить дублирование данных, содержащихся в государственной информационной системе «Образование Волгоградской области» (далее – ГИС ОВО), стремиться к тому, чтобы вся внутришкольная информация хранилась в единой базе данных и поддерживалась в актуальном и удобном для использования виде.
- 1.4. Все изменения данных, хранение и использование которых предусмотрены в единой базе данных, должны вноситься в первую очередь в ГИС ОВО, после чего – в другие документы и хранилища информации.
- 1.5.Перспективной задачей развития ГИС ОВО является сокращение до минимума других способов хранения и использования информации помимо единой базы данных с удобным и строго разграниченным доступом.

# **2. Обеспечение достоверности и сохранности данных.**

- 2.1.Запрещается сообщать свой пароль сотрудникам Школы, учащимся и их родителям (законным представителям), другим лицам, поскольку информация, находящаяся ГИС ОВО, является конфиденциальной и попадает под действие законодательства РФ о защите персональных данных.
- 2.2.Директор Школы обязан ежемесячно менять свой персональный пароль.

#### **3. Разделы «Доска объявлений», «Почта»**

- 3.1.Ежедневно просматривать доску объявлений и сообщения внутренней почты, отвечать на письма и рассылать письма участникам образовательного процесса.
- 3.2. Если объявление или электронное письмо содержит поручение сотрудников Красноармейского ТУ ДОАВ, немедленно отправить ответное сообщение о прочтении. В указанный срок отправлять сообщения о выполнениях поручений или причинах их невыполнения.
- 3.3. Размещать необходимые объявления только для соответствующих категорий пользователей (заместителей директора, учителей-

предметников, классных руководителей, учащихся, родителей (законных представителей), в т.ч. сообщения о главных мероприятиях недели, сроках выполнения, о размещении новых документов, подлежащих ознакомлению с указанием на место размещения либо ссылками.

# **4. Раздел «Школьное руководство»**

- 4.1. **Подраздел «Сведения о школе», вкладка карточка «ОУ».**
	- 4.1.1. В начале года заполнить и по необходимости немедленно корректировать основные сведения о школе;
	- 4.1.2. Проверять заполнение ответственным лицом форм ОШ-1, РИК-83 и других отчетных форм в установленные сроки.
- 4.2.**Подраздел «Учебный план».**
	- 4.2.1. В начале года проверять заполнение ответственным заместителем директора по УВР информацию на страницах *«Учебный год и периоды», «Предметы»*, *«Компоненты»*, *«Профили», «Нагрузка», «Учебный план».* При необходимости вносить изменения в течение учебного года.

# 4.3.**Подраздел «Пользователи», страница «Сотрудники».**

- 4.3.1. Контролировать своевременное и достоверное заполнение электронных личных дел сотрудников Школы делопроизводителем Школы.
- 4.3.2. По мере поступления информации о повышении квалификации сотрудников, прохождении аттестации, присвоении званий и наградах самостоятельно внести или организовать внесение этих данных делопроизводителем в поля *«Прохождение курсов повышения квалификации»*, *«Курсы заочного обучения», «Заявка на аттест. по Осн. должности», «Заявка на аттест. по Доп. должности», «Награды» ).*
- 4.3.3. По мере необходимости проверять поля **«***Тема самообразования», «Технология обучения***»** и организовать их заполнение силами заместителей директора по УВР.

# 4.4. **Подраздел «Движение учащихся».**

- 4.4.1. Контролировать своевременное оформление движения учащихся
- делопроизводителем Школы.<br>4.4.2. Добиваться от админист администраций других общеобразовательных учреждений г. Волгограда, в том числе дошкольных образовательных учреждений своевременного оформления в ГИС ОВО движения учащихся, которые прибывают в МОУ СШ № 120.

# **5. Раздел «Документы», подраздел** *«Внутришкольные*».

- 5.1. Размещать документы, подлежащие ознакомлению сотрудниками. После размещения нового документа немедленно информировать сотрудников через доску объявлений и почтовую рассылку.
- 5.2. Удалять из хранилища устаревшие документы.
- 5.3. При необходимости создавать, (удалять, перемещать) новые разделы и подразделы внутришкольных документов по своему направлению работы, структурируя хранилище для удобного доступа участников образовательного процесса.

## **6. Раздел «Классы и предметы», подраздел «***Предметы***»**

- 6.1.В начале учебного года проверить закрепление учителей по всем предметам в каждом классе с помощью опции *«По классам»*.
- 6.2. В каждом классе проверить, какие предметы изучаются по подгруппам, проверить общую нагрузку на учеников.
- 6.3.Проверить учебную нагрузку каждого учителя, используя опцию *«по учителям»*.

# **7. Раздел «Расписание»**

## **7.1.Подраздел «Год», страница** *«События года».*

7.1.1. В начале учебного года внести информацию о каникулах, при необходимости корректировать ее в течение года.

## **7.2.Подраздел «Месяц».**

- 7.2.1. Еженедельно (в пятницу) просматривать и вносить (корректировать) в календаре общешкольные мероприятия на предстоящую неделю (месяц).
- 7.2.2. В начале полугодия проверять вносимое в ГИС ОВО расписание занятий.

## **8. Раздел «Классный журнал»**

- 8.1.Регулярно контролировать выставление учителями-предметниками текущих сведений об успеваемости и посещаемости учащихся Школы.
- 8.2.Регулярно проверять журнальные страницы электронного журнала на предмет объективности и правильности выставления текущих и итоговых отметок, а также правильности внесения в электронный журнал учебных тем, согласно утвержденного администрацией Школы календарно-тематического плана уроков. Поставить личную подпись на твердой копии, представленной для отчета классным руководителем и подготовленной для передачи на ответственное хранение делопроизводителю.

## **9. Раздел «Отчеты»**

- 9.1. Периодически просматривать *«Предварительный отчет классного руководителя за учебный период», «Отчет о посещаемости класса», «Отчет об успеваемости класса по предмету»* для прогнозирования итогов четверти и полугодия, а также для оперативного контроля за посещаемостью и успеваемостью учащихся с девиантным поведением.
- 9.2.В разделе *«Дополнительные отчеты»* самостоятельно и/или совместно с заместителем директора по УВР и школьным администратором системы в ГИС ОВО формировать новые отчеты.
- 9.3.После завершения учебного периода (при сдаче отчета классными руководителями) проверить электронные итоговые отчеты: «Отчет *классного руководителя за учебный период», «Итоги успеваемости класса за учебный период»* и обеспечить их архивное хранение на твердом носителе.

# **10.Раздел «Школьные ресурсы»**

10.1. Просматривать подраздел (подразделы).

10.2. В подразделе *«Портфолио проектов/тем»* регулярно просматривать материалы проектов классных руководителей по теме «Достижения моего класса» и личных портфолио сотрудников Школы.

## **11.Раздел «Форум»**

- 11.1. Регулярно просматривать свежие сообщения в темах форума, участвовать в обсуждении и отвечать на вопросы.
- 11.2. При необходимости создавать новые темы по дискуссионным вопросам школьной жизни для подготовки педсоветов и других внутришкольных мероприятий, изучения мнения участников учебного процесса.
- 11.3. Помещать в тему форума ГИС ОВО пожелания по расширению возможностей ГИС ОВО.

## **12. Раздел «Персональные настройки»**

- 12.1. В целях безопасности рекомендуется один раз в месяц изменять свой пароль доступа в ГИС ОВО в разделе «Персональные настройки».
- 12.2. В случае малейших подозрений о несанкционированном использовании пароля доступа немедленно изменить свой пароль и сообщить школьному администратору.

#### **Инструкция**

## **для заместителя директора по учебно-воспитательной работе по вводу данных и обмену информацией по вводу данных и обмену информацией в государственной информационной системе «Образование Волгоградской области»**

#### **Общие положения**

- 1.1. Для входа в систему наберите в адресной строке  $\frac{http://sgo.volganet.ru.}{http://sgo.volganet.ru.}$
- 1.2. Для работы в системе необходимо ввести имя пользователя и свой пароль.
- 1.3.Работая с любой информацией, касающейся учебно-воспитательного процесса (данные об участниках учебно-воспитательного процесса, планы работы, учебные планы, методические материалы и т.д.) заместитель директора по учебно-воспитательной работе должен стараться исключить дублирование данных, содержащихся в государственной информационной системе «Образование Волгоградской области» (далее – ГИС ОВО), стремиться к тому, чтобы вся внутришкольная информация хранилась в единой базе данных и поддерживалась в актуальном и удобном для использования виде.
- 1.4. Все изменения данных, хранение и использование которых предусмотрены в единой базе данных, должны вноситься в первую очередь в ГИС ОВО, после чего – в другие документы и хранилища информации.
- 1.5.Перспективной задачей развития ГИС ОВО является сокращение до минимума других способов хранения и использования информации Школой помимо единой базы данных с удобным и строго разграниченным доступом.

#### **2. Обеспечение достоверности и сохранности данных.**

**.** 

- 2.1. Запрещается сообщать свой пароль сотрудникам Школы, учащимся и их родителям (законным представителям), другим лицам, поскольку информация, находящаяся ГИС ОВО, является конфиденциальной и попадает под действие законодательства РФ о защите персональных данных.
- 2.2.Заместитель директора по УВР обязан ежемесячно менять свой персональный пароль.
- 2.3.Проверять накопляемость отметок и своевременность внесения учителями-предметниками отметок, в том числе после проверки контрольных и самостоятельных работ, выполненных учащимися на твердых носителях, в страницу электронного журнала<sup>1</sup>.

<sup>&</sup>lt;sup>1</sup> После 7 дней блокируется возможность внести изменения в уже заполненную часть журнальной страницы. Норматив накопляемости отметок (минимальное количество отметок, которое учитель-предметник должен выставить за один урок или за учебный период в электронный журнал) определяется заместителем директора по УВР с учетом принятых локальных актов и доводится до педагогического коллектива путём электронной рассылки с уведомлением.

## **3. Разделы «Доска объявлений», «Почта»**

- 3.1.Ежедневно просматривать доску объявлений и сообщения внутренней почты, отвечать на письма и рассылать письма участникам образовательного процесса.
- 3.2. Если объявление или электронное письмо содержит поручение директора Школы, немедленно отправить ответное сообщение о прочтении. В указанный срок отправлять сообщения о выполнениях поручений или причинах их невыполнения.
- 3.3. Размещать необходимые объявления только для соответствующих категорий пользователей (заместителей директора, учителейпредметников, классных руководителей, учащихся, родителей (законных представителей), в т.ч. сообщения о главных мероприятиях недели, сроках выполнения, о размещении новых документов, подлежащих ознакомлению с указанием на место размещения либо ссылками.

## **4. Раздел «Школьное руководство»**

- 4.1. **Подраздел «Сведения о школе», вкладка карточка «ОУ».**
	- 4.1.1. В начале года заполнить и по необходимости немедленно корректировать основные сведения о школе;
	- 4.1.2. Заполнять формы ОШ-1 и другие отчетные формы в установленные сроки.
	- 4.1.3. Указанное в п.п. 4.1.1. 4.1.2. не относится к изменению данных, оформленных приказами директора Школы (такие данные вносятся делопроизводителем Школы).

# 4.2.**Подраздел «Учебный план».**

- 4.2.1. В начале года заполнить (скорректировать) информацию на страницах *«Учебный год и периоды», «Предметы»*, *«Компоненты»*, *«Профили», «Нагрузка», «Учебный план».* При необходимости вносить изменения в течение учебного года.
- 4.2.2. На странице *«Предметы»* указать, какие предметы могут изучаться по подгруппам, указать возможное количество подгрупп.
- 4.2.3. О замеченных неточностях сообщать по электронной почте делопроизводителю (копию направлять школьному администратору).

# 4.3.**Подраздел «Пользователи», страница «Сотрудники».**

- 4.3.1. По мере поступления информации о повышении квалификации сотрудников, прохождении аттестации, присвоении званий и наградах самостоятельно внести или организовать внесение этих данных делопроизводителем в поля *«Прохождение курсов повышения квалификации»*, *«Курсы заочного обучения», «Заявка на аттест. по Осн. должности», «Заявка на аттест. по Доп. должности», «Награды» ).*
- 4.3.2. Ежегодно (по мере необходимости) самостоятельно заполнять поля **«***Тема самообразования», «Технология обучения***»** или организовать их заполнение делопроизводителем Школы.
- **5. Раздел «Документы», подраздел** *«Внутришкольные*».
	- 5.1. Размещать документы по своему направлению работы, подлежащие ознакомлению сотрудниками. После размещения нового документа

немедленно информировать сотрудников через доску объявлений и почтовую рассылку.

- 5.2. Удалять из хранилища устаревшие документы.
- 5.3. При необходимости создавать, (удалять, перемещать) новые разделы и подразделы внутришкольных документов по своему направлению работы, структурируя хранилище для удобного доступа участников образовательного процесса.

# **6. Раздел «Классы и предметы», подраздел «***Предметы***»**

- 6.1.В начале учебного года указать учителей по всем предметам в каждом классе с помощью опции *«По классам»*.
- 6.2. В каждом классе указать, какие предметы изучаются по подгруппам, проверить общую нагрузку на учеников.
- 6.3.Проверить учебную нагрузку каждого учителя, используя опцию *«по учителям»*.

## **7. Раздел «Расписание»**

## **7.1.Подраздел «Год», страница** *«События года».*

- 7.1.1. В начале учебного года внести информацию о каникулах, при необходимости корректировать ее в течение года.
- 7.1.2. В начале учебного года внести информацию (при необходимости корректировать ее в течение года) о планируемых общешкольных (городских, областных) мероприятиях (конкурсах, семинарах), связанных с рассмотрением вопросов методики обучения и проведения исследовательской деятельности обучающихся и учителей-предметников, предметных (открытых) олимпиадах и других конкурсов.

## **7.2.Подраздел «Месяц».**

- 7.2.1. Еженедельно (в четверг или пятницу) просматривать и вносить (корректировать) в календаре общешкольные мероприятия по своему направлению работы на предстоящую неделю (месяц).
- 7.2.2. В начале полугодия вносить в ГИС ОВО расписание занятий.

## **8. Раздел «Классный журнал»**

- 8.1.Ежедневно контролировать выставление курируемыми учителямипредметниками текущих сведений об успеваемости и посещаемости учащихся Школы.
- 8.2.При сдаче отчетов на твердых носителях классными руководителями проверить журнальные страницы электронного журнала на предмет объективности и правильности выставления текущих и итоговых отметок, а также правильности внесения в электронный журнал учебных тем, согласно утвержденного администрацией Школы календарнотематического плана уроков.

#### **9. Раздел «Отчеты»**

9.1. Периодически просматривать *«Предварительный отчет классного руководителя за учебный период», «Отчет о посещаемости класса», «Отчет об успеваемости класса по предмету»* в классах курируемой ступени обучения для прогнозирования итогов четверти и полугодия, а также для оперативного контроля за посещаемостью и успеваемостью учащихся с девиантным поведением.

- 9.2.В разделе *«Дополнительные отчеты»* самостоятельно и/или совместно со школьным администратором ГИС ОВО формировать новые отчеты по направлению своей деятельности.
- 9.3. После завершения учебного периода (при сдаче отчета классными руководителями) проверять электронные итоговые отчеты: *«Отчет классного руководителя за учебный период», «Итоги успеваемости класса за учебный период»*. В случае их совпадения: проверить наличие на твердых отчетах подписи классных руководителей, заверить твердые отчеты собственной подписью, заверить твердый отчет подписью и печатью директора Школы, передать их уполномоченному лицу на ответственное хранение).

## **10.Раздел «Школьные ресурсы»**

- 10.1. Просматривать подраздел (подразделы) по своему направлению работы.
- 10.2. Структурировать ссылки, создавая (удаляя, перемещая) подразделы для удобного доступа участников образовательного процесса.
- 10.3. Своевременно удалять (корректировать) устаревшие и неработающие ссылки.
- 10.4. Размещать и структурировать ссылки на видеоуроки учителей Школы.
- 10.5. В подразделе *«Портфолио проектов/тем»* регулярно просматривать материалы проектов классных руководителей по теме **«Достижения моего класса»** и учителей-предметников по теме **«Мои достижения»** или самостоятельно завести необходимый сводный проект.

#### **11.Раздел «Форум»**

- 11.1. Регулярно просматривать сообщения в темах форума, участвовать в обсуждении и отвечать на вопросы, касающиеся своего направления деятельности.
- 11.2. При необходимости создавать новые темы по дискуссионным вопросам школьной жизни для подготовки педсоветов и других внутришкольных мероприятий, изучения мнения участников учебного процесса.
- 11.3. Помещать в тему форума ГИС ОВО пожелания по расширению возможностей ГИС ОВО.

#### **12. Раздел «Персональные настройки»**

- 12.1. В целях безопасности рекомендуется один раз в месяц изменять свой пароль доступа в ГИС ОВО в разделе «Персональные настройки».
- 12.2. В случае малейших подозрений о несанкционированном использовании пароля доступа немедленно изменить свой пароль и сообщить школьному администратору.

#### **Инструкция**

### **для заместителя директора по воспитательной работе по вводу данных и обмену информацией в государственной информационной системе «Образование Волгоградской области»**

#### **1. Общие положения**

- 1.1.Для входа в систему откройте браузер (Internet Explorer или другой) и наберите в адресной строке [http://sgo.volganet.ru.](http://www.volgedu.ru/)
- 1.2. Для работы в системе необходимо ввести имя пользователя и свой пароль.
- 1.3.Работая с любой информацией, касающейся учебно-воспитательного процесса (данные об участниках учебно-воспитательного процесса, планы воспитательной работы, методические материалы и т.д.) заместитель директора по воспитательной работе должен стараться исключить дублирование данных, содержащихся в государственной информационной системе «Образование Волгоградской области»(далее – ГИС ОВО), стремиться к тому, чтобы вся внутришкольная информация хранилась в единой базе данных и поддерживалась в актуальном и удобном для использования виде.
- 1.4. Все изменения данных, хранение и использование которых предусмотрены в единой базе данных, должны вноситься в первую очередь в ГИС ОВО, после чего – в другие документы и хранилища информации.
- 1.5.Перспективной задачей развития ГИС ОВО является сокращение до минимума других способов хранения и использования информации помимо единой базы данных с удобным и строго разграниченным доступом.

#### **2. Обеспечение достоверности и сохранности данных.**

- 2.1. Запрещается сообщать свой пароль сотрудникам Школы, учащимся и их родителям (законным представителям), другим лицам, поскольку информация, находящаяся в ГИС ОВО, является конфиденциальной и попадает под действие законодательства РФ о защите персональных данных.
- 2.2.Заместитель директора по ВР обязан ежемесячно менять свой персональный пароль.
- 2.3.Проверять данные об учащихся с девиантным поведением и своевременность внесения в них изменений классными руководителями, педагогом-психологом и социальным педагогом<sup>2</sup>.
- **3. Разделы «Доска объявлений», «Почта»**

**.** 

<sup>&</sup>lt;sup>2</sup> После 7 дней блокируется возможности внести изменения в уже заполненную часть журнальной страницы.

- 3.1.Ежедневно просматривать доску объявлений и сообщения внутренней почты, отвечать на письма и рассылать письма участникам образовательного процесса.
- 3.2. Если объявление или электронное письмо содержит поручение директора Школы, немедленно отправить ответное сообщение о прочтении. В указанный срок отправлять сообщения о выполнениях поручений или причинах их невыполнения.
- 3.3. Размещать необходимые объявления для соответствующих категорий пользователей (заместителей директора, учителей-предметников, классных руководителей, учащихся, родителей (законных представителей), в т.ч. сообщения о главных мероприятиях недели, сроках выполнения, о размещении новых документов, подлежащих ознакомлению с указанием на место размещения либо ссылками.

## **4. Раздел «Школьное руководство»**

- 4.1. **Подраздел «Пользователи», страница «Ученики».**
	- 4.1.1. Ежегодно вносить данные (организовать внесение данных классными руководителями, психологом и социальным педагогом) об учащихся, относящиеся к воспитательной работе (поля *«Психологопедагогическая характеристика»*, *«Социальное положение»*, *«Девиантное поведение»*).
	- 4.1.2. По мере необходимости немедленно корректировать основные сведения об учащихся, относящиеся к воспитательной работе.

## **5. Раздел «Документы», подраздел** *«Внутришкольные*».

- 5.1. Размещать документы по своему направлению работы, подлежащие ознакомлению сотрудниками. После размещения нового документа немедленно информировать сотрудников через доску объявлений и почтовую рассылку.
- 5.2. Удалять из хранилища устаревшие документы.
- 5.3. При необходимости создавать, (удалять, перемещать) новые разделы и подразделы внутришкольных документов по своему направлению работы, структурируя хранилище для удобного доступа участников образовательного процесса.

# **6. Раздел «Расписание»**

## **6.1.Подраздел «Год», страница** *«События года».*

6.1.1. В начале учебного года внести информацию о планируемых общешкольных воспитательных мероприятиях, при необходимости корректировать ее в течение года.

# **6.2.Подраздел «Месяц».**

6.2.1. Еженедельно (в четверг или пятницу) просматривать и вносить (корректировать) в календаре общешкольные мероприятия по своему направлению работы на предстоящую неделю (месяц).

## **7. Раздел «Отчеты»**

7.1. Периодически просматривать *«Отчет об успеваемости и посещаемости ученика»* для оперативного контроля за посещаемостью и успеваемостью учащихся с девиантным поведением.

7.2. В разделе *«Дополнительные отчеты»* самостоятельно и/или совместно со школьным администратором формировать новые отчеты по направлению своей деятельности.

# **8. Раздел «Школьные ресурсы»**

- 8.1.Просматривать подраздел (подразделы) по своему направлению работы.
- 8.2.Структурировать ссылки, создавая (удаляя, перемещая) подразделы для удобного доступа участников образовательного процесса.
- 8.3.Своевременно удалять (корректировать) устаревшие и неработающие ссылки.
- 8.4.В подразделе *«Портфолио проектов/тем»* регулярно просматривать материалы проектов классных руководителей по теме **«Достижения моего класса»**.

## **9. Раздел «Форум»**

- 9.1. Регулярно просматривать свежие сообщения в темах форума, участвовать в обсуждении и отвечать на вопросы, касающиеся своего направления деятельности.
- 9.2.При необходимости создавать новые темы по дискуссионным вопросам школьной жизни для подготовки педсоветов и других внутришкольных мероприятий, изучения мнения участников учебно-воспитательного процесса.
- 9.3.Помещать в тему форума ГИС ОВО пожелания по расширению возможностей ГИС ОВО.

## **10. Раздел «Персональные настройки»**

- 10.1. В целях безопасности рекомендуется один раз в месяц изменять свой пароль доступа в ГИС ОВО в разделе «Персональные настройки».
- 10.2. В случае малейших подозрений о несанкционированном использовании пароля доступа немедленно изменить свой пароль и сообщить школьному администратору.

#### **Инструкция**

## **для учителя-предметника по вводу данных и обмену информацией в государственной информационной системе «Образование Волгоградской области»**

#### **1. Общие положения**

**.** 

- 1.1.Для входа в систему откройте браузер (Internet Explorer или другой) и наберите в адресной строке [http://sgo.volganet.ru.](http://www.volgedu.ru/)
- 1.2. Для работы в системе необходимо ввести имя пользователя и свой пароль.
- 1.3.Работая с любой информацией, касающейся учебно-воспитательного процесса (данные об участниках учебно-воспитательного процесса, планы работы, учебные планы, методические материалы и т.д.) учительпредметник должен стараться исключить дублирование данных, содержащихся в государственной информационной системе «Образование Волгоградской области» (далее – ГИС ОВО), стремиться к тому, чтобы вся внутришкольная информация хранилась в единой базе данных и поддерживалась в актуальном и удобном для использования виде.
- 1.4. Все изменения данных, хранение и использование которых предусмотрены в единой базе данных, должны вноситься в первую очередь в ГИС ОВО, после чего – в другие документы и хранилища информации.
- 1.5.Перспективной задачей развития ГИС ОВО является сокращение до минимума других способов хранения и использования информации помимо единой базы данных с удобным и строго разграниченным доступом.

#### **2. Обеспечение достоверности и сохранности данных.**

- 2.1. Запрещается сообщать свой пароль сотрудникам Школы, учащимся и их родителям (законным представителям), другим лицам, поскольку информация, находящаяся в ГИС ОВО, является конфиденциальной и попадает под действие законодательства РФ о защите персональных данных.
- 2.2. Во время урока перед внесением текущих данных об успеваемости и посещаемости учащихся в раздел «Классный журнал», учительпредметник обязан проверить информационную строку, содержащую информацию о дате последней редакции страницы электронного журнала и Ф.И.О. лица, который осуществил эту редакцию. Если будет обнаружено несанкционированное изменение журнальной страницы другим участником информационного обмена в ГИС ОВО<sup>3</sup>, то учитель-

<sup>3</sup> Теоретически и практически это могут быть только четыре субъекта – школьный администратор (если он в настройках не закрыл себе доступ к классному журналу), заместители директора, классный руководитель (во

предметник должен незамедлительно направить электронное письмо о несанкционированном редактировании страницы электронного классного журнала директору Школы, школьному администратору, заместителю директора по УВР и затребовать объяснительную от нарушителя.

- 2.3. Учитель-предметник обязан ежемесячно менять свой персональный пароль.
- 2.4.Учитель-предметник при необходимости вносит текущие данные в бумажную копию страницы электронного классного журнала<sup>4</sup>.
- 2.5.Период времени, в течение которого возможно внесение изменений (после проверки контрольных и самостоятельных работ, выполненных учащимися на твердых носителях) в страницу электронного журнала, .<br>устанавливается длительностью в 8 дней<sup>5</sup>.

## **3. Разделы «Доска объявлений», «Почта»**

- 3.1.Ежедневно просматривать доску объявлений и сообщения внутренней почты, при необходимости отвечать на письма и рассылать письма участникам образовательного процесса.
- 3.2. Если объявление или электронное письмо содержит поручение администрации Школы, немедленно отправить ответное сообщение о прочтении. В указанный срок отправлять сообщения о выполнениях поручений или причинах их невыполнения.
- **4. Раздел «Документы»**
	- 4.1. В начале каждого учебного периода (четверти) просматривать электронные документы из подразделов *«Предустановленные»* и *«Внутришкольные*», при необходимости сообщать электронным письмом о недостающих и/или устаревших документах администрации Школы.

# 5. **Раздел «Классы и предметы»**

#### 5.1. **Подраздел «Предметы»**

5.1.1. В начале учебного года проверить свою учебную нагрузку, используя опцию *«по учителям»*. О замеченных неточностях сообщать по электронной почте заместителю директора по УВР.

#### **6. Раздел «Расписание»**

 $\overline{a}$ 

#### **6.1.Подраздел «Год», страница «События года»**

6.1.1. В начале учебного года (полугодия) внести информацию о знаменательных датах, праздниках и планируемых мероприятий по изучаемому предмету.

#### **6.2.Подраздел «месяц»**

время завершения учебного периода) и сам «учитель-предметник» (если кто-то имеет доступ к его паролю). Все эти ситуации в системе ГИС ОВО находятся под контролем.

<sup>4</sup> Твердая копия электронной страницы классного журнала распечатывается учителем-предметником в начале каждого учебного периода и находится у него на ответственном хранении (подробно в разделе «Классный журнал»).

<sup>5</sup> После указанного периода блокируется возможность внести изменения в уже заполненную часть журнальной страницы.

- 6.2.1. Ежемесячно просматривать и вносить (корректировать) в календаре знаменательные даты и план мероприятий на предстоящий месяц.
- **6.3. Подраздел «Неделя», вид «Расписание для класса или предмета», класс «Все»**
	- 6.3.1. В начале учебного периода (четверти, полугодия) проверить свое расписание уроков. О замеченных неточностях сообщить электронным письмом заместителю директора по УВР.

## **7. Раздел «Планирование уроков»**

- 7.1.До начала учебного периода (года, полугодия) в подразделе *«Планы уроков»* выбрать свой предмет и создать электронную версию календарно-тематического планирования уроков (далее КТП), выгруженную из ГИС ОВО соответствующую твердую копию КТП, утвердить в установленном порядке.
- 7.2.После создания электронного варианта КТП использовать кнопку *«Варианты»* для назначения и использования в автоматическом режиме тем электронного КТП в электронном журнале.
- 7.3. При необходимости ежегодно корректировать электронное КТП.

## **8. Раздел «Классный журнал»**

- 8.1.В начале каждого учебного периода распечатать твердую копию своей страницы электронного классного журнала для внесения текущих данных в случае аварийной ситуации (отключения света).
- 8.2.Ежедневно вводить в ГИС ОВО текущие сведения об успеваемости и посещаемости учеников. При проведении контрольных работ на бумажных носителях допускается выставление полученных отметок в течение 7-ми дней.
- 8.3.В день проведения урока заполнить тему урока и домашнее задание на следующий урок в соответствии с рабочей программой и календарнотематическим планированием.
- 8.4. В конце учебного периода выставить итоговые отметки (или проверить их достоверность, если итоговые отметки были автоматически выставлены классным руководителем или заместителем директора по УВР в электронный журнал для предварительного отчета в последний день учебного периода после завершения всех занятий).
- 8.5. В последний день учебного периода после завершения занятий проверить свою журнальную страницу на предмет объективности выставления текущих и итоговых отметок, а также правильности внесения в электронный журнал учебных тем, согласно утвержденного администрацией Школы календарно-тематического плана уроков.

## **9. Раздел «Отчеты»**

9.1. Периодически просматривать *«Отчет об успеваемости класса по предмету»* во всех своих классах для прогнозирования итогов четверти и полугодия, а также для контроля за посещаемостью учащихся. При необходимости отправлять уведомления по электронной почте родителям (законным представителям) учащихся, которые не успевают или пропускают уроки.

9.2. В конце учебного периода просматривать итоговые отчеты: *«Отчет учителя-предметника», «Средний балл учителя», «Динамика среднего балла учителя»*. В случае необходимости внести недостающие итоговые отметки.

## **10.Раздел «Школьные ресурсы»**

- 10.1. Просматривать подраздел (подразделы) по своему предмету, открывая или размещая (при наличии соответствующих прав) ссылки на ресурсы школьной сети и сети Интернет.
- 10.2. Сообщать электронным письмом школьному администратору об устаревших и неработающих ссылках.
- 10.3. В подразделе *«Личный портфолио»* регулярно размещать в электронном виде информацию (грамоты, приказы) о своих достижениях и достижениях своих учащихся, а также размещать свои разработки по теме педагогического опыта в рамках аттестации. Доступ к указанным разделам, для проверки уровня компетенции, сделать открытым для администрации Школы.
- 10.4. В подразделе *«Портфолио проектов/тем»* организовать совместную проектную деятельность с учащимися по своему предмету. Права доступа назначить самостоятельно.

# **11.Раздел «Форум»**

- 11.1. Регулярно просматривать свежие сообщения в темах форума, участвовать в обсуждении и отвечать на вопросы, касающиеся изучения предмета.
- 11.2. При необходимости создавать новые темы по дискуссионным вопросам школьной жизни для подготовки педсоветов и других внутришкольных мероприятий, изучения мнения участников учебного процесса.
- 11.3. Помещать в тему форума ГИС ОВО пожелания по расширению возможностей ГИС ОВО.

## **12. Раздел «Персональные настройки»**

- 12.1. В целях безопасности рекомендуется ежемесячно изменять свой пароль доступа в ГИС ОВО в разделе «Персональные настройки».
- 12.2. В случае малейших подозрений о несанкционированном использовании пароля доступа немедленно изменить свой пароль и сообщить школьному администратору.

#### **Инструкция**

#### **для классного руководителя по вводу данных и обмену информацией в государственной информационной системе «Образование Волгоградской области»**

#### **1. Общие положения**

- 1.1.Для входа в систему откройте браузер (Internet Explorer или другой) и наберите в адресной строке [http://sgo.volganet.ru.](http://www.volgedu.ru/)
- 1.2. Для работы в системе необходимо ввести имя пользователя и свой пароль.
- 1.3.Работая с любой информацией, касающейся учебно-воспитательного процесса (данные об участниках учебно-воспитательного процесса, планы работы, учебные планы, методические материалы и т.д.) классный руководитель должен стараться исключить дублирование данных, содержащихся в государственной информационной системе «Образование Волгоградской области» (далее – ГИС ОВО), стремиться к тому, чтобы вся внутришкольная информация хранилась в единой базе данных и поддерживалась в актуальном и удобном для использования виде.
- 1.4. Все изменения данных, хранение и использование которых предусмотрены в единой базе данных, должны вноситься в первую очередь в ГИС ОВО, после чего – в другие документы и хранилища информации.
- 1.5.Перспективной задачей развития ГИС ОВО является сокращение до минимума других способов хранения и использования информации помимо единой базы данных с удобным и строго разграниченным доступом.

## **2. Обеспечение достоверности и сохранности данных.**

- 2.1. Запрещается сообщать свой пароль сотрудникам Школы, учащимся и их родителям (законным представителям), другим лицам, поскольку информация, находящаяся в ГИС ОВО, является конфиденциальной и попадает под действие законодательства РФ о защите персональных данных.
- 2.2.Классный руководитель обязан ежемесячно менять свой персональный пароль.

#### **3. Разделы «Доска объявлений», «Почта»**

- 3.1.Ежедневно просматривать доску объявлений и сообщения внутренней почты, при необходимости отвечать на письма и рассылать письма участникам образовательного процесса.
- 3.2. Если объявление или электронное письмо содержит поручение администрации Школы, немедленно отправить ответное сообщение о прочтении. В указанный срок отправлять сообщения о выполнениях поручений или причинах их невыполнения.

## **4. Раздел «Школьное руководство»**

# 4.1. **Подраздел «Пользователи», страницы «Ученики» и «Родители»**

- 4.1.1. Своевременно вносить в электронные карточки личные данные учащихся и их родителей (законных представителей) после зачисления в школу.
- 4.1.2. При изменении личных данных учащихся и их родителей (законных представителей) в течение учебного года немедленно корректировать соответствующие данные в ГИС ОВО.
- 4.1.3. Указанное в п.п. 4.1.1. 4.1.3. не относится к изменению данных, оформленных приказами директора Школы (такие данные вносятся делопроизводителем Школы). О замеченных неточностях сообщать по электронной почте делопроизводителю Школы (копию направлять зам. директора по УВР).
- 4.1.4. Обсуждать на каждом родительском собрании активность (даты последнего посещения ГИС ОВО в подразделе **«Родители»**) работы родителей (законных представителей) учащихся с данными о посещаемости и успеваемости их ребенка, а также вопросы об участии родителей (законных представителей) в обсуждениях тем, которые завели их дети на форумах ГИС ОВО.

# **5. Раздел «Документы»**

5.1. В начале каждого учебного периода (четверти) просматривать электронные документы из подразделов *«Предустановленные»* и *«Внутришкольные*», при необходимости сообщать электронным письмом администрации Школы о недостающих и/или устаревших документах.

# 6. **Раздел «Классы и предметы»**

# 6.1. **Подраздел «Предметы»**

- 6.1.1. В начале учебного года проверить и уточнить список учителей, работающих в классе с помощью опции *«По классам»*. Обратить внимание на предметы, изучаемые по подгруппам. О замеченных неточностях сообщать по электронной почте заместителю директора по УВР.
- 6.1.2. Проверить свою учебную нагрузку, используя опцию *«по учителям»*. О замеченных неточностях сообщать по электронной почте заместителю директора по УВР.

# 6.2.**Подраздел «Подгруппы» (для предметов, изучаемых по подгруппам)**

- 6.2.1. В начале учебного года распределить учащихся своего класса по подгруппам, используя страницу *«Набор в подгруппы»* и *«Изменить».*
- 6.2.2. Изменения в составе подгрупп в течение учебного года немедленно вносить в ГИС ОВО.

# **7. Раздел «Расписание»**

# **7.1.Подраздел «Год», страница «События года – классные мероприятия»**

7.1.1. В начале учебного года (полугодия) внести информацию о знаменательных датах, праздниках и планируемых классных мероприятиях.

#### **7.2.Подраздел «Месяц»**

- 7.2.1. Ежемесячно просматривать и вносить (корректировать) в календаре знаменательные даты и классные мероприятия на предстоящий месяц.
- **7.3. Подраздел «Неделя», вид «Расписание для класса или предмета», в поле «Класс» выбрать свой класс**
	- 7.3.1. В начале учебного периода (четверти, полугодия) проверить расписание занятий в своем классе. О замеченных неточностях сообщить электронным письмом заместителю директора по УВР.

## **8. Раздел «Классный журнал»**

- 8.1.Ежедневно контролировать выставление учителями-предметниками текущих сведений об успеваемости и посещаемости учеников своего класса, а также ежедневно вводить и/или корректировать уточненные данные по посещаемости учащихся своего класса, в первую очередь вносить данные о заболевших учениках.
- 8.2.В последний день занятий учебного периода проверить объективность итоговых отметок, выставленных учителем-предметником в электронный журнал при завершении учебного периода.

## **9. Раздел «Отчеты»**

- 9.1. Периодически просматривать *«Предварительный отчет классного руководителя за учебный период», «Отчет о посещаемости класса», «Отчет об успеваемости класса по предмету»* в своем классе для прогнозирования итогов четверти и полугодия, а также для контроля за посещаемостью учащихся.
- 9.2. За 3(три) дня до окончания учебного периода просматривать итоговые отчеты: *«Отчет классного руководителя за учебный период», «Итоги успеваемости класса за учебный период»*. В случае необходимости сообщить об отсутствии итоговых отметок учителям-предметникам по электронной почте (копию оправлять на заместителя директора по УВР).
- 9.3.После завершения учебного периода в случае необходимости внести недостающие итоговые отметки по всем предметам своего класса, распечатать отчеты, указанные в пункте 9.2, заверить их собственной подписью и сдать заместителю директора по УВР.

# **10.Раздел «Школьные ресурсы»**

- 10.1. Просматривать подраздел (подразделы) по воспитательной работе, открывая или размещая (при наличии соответствующих прав) ссылки на ресурсы школьной сети и сети Интернет.
- 10.2. Сообщать электронным письмом школьному администратору об устаревших и неработающих ссылках.
- 10.3. В подразделе *«Портфолио проектов/тем»* организовать совместный проект со своими воспитанниками по теме **«Достижения моего класса»** и регулярно размещать в электронном виде информацию (грамоты, приказы) о достижениях своих учащихся и достижениях класса. Доступ к указанному проекту сделать открытым для администрации Школы.
- 10.4. В подразделе **«Личный портфолио»** регулярно вести личное электронное портфолио своих достижений и предоставить к нему доступ администрации Школы.
- 10.5. Согласовать с учащимися доступ к личным портфолио учащихся своего класса к разделам, которые содержат информацию о достижениях учащихся.

# **11.Раздел «Форум»**

- 11.1. Регулярно просматривать сообщения в темах форума, участвовать в обсуждении и отвечать на вопросы, касающиеся своего направления деятельности.
- 11.2. При необходимости создавать новые темы по дискуссионным вопросам школьной жизни для подготовки педсоветов и других внутришкольных мероприятий, изучения мнения участников учебновоспитательного процесса.
- 11.3. Помещать в тему форума ГИС ОВО пожелания по расширению возможностей ГИС ОВО.

## **12. Раздел «Персональные настройки»**

- 12.1. В целях безопасности рекомендуется один раз в месяц изменять свой пароль доступа в ГИС ОВО в разделе «Персональные настройки».
- 12.2. В случае малейших подозрений о несанкционированном использовании пароля доступа немедленно изменить свой пароль и сообщить школьному администратору.

#### **Инструкция**

## **для делопроизводителя по вводу данных и обмену информацией в государственной информационной системе «Образование Волгоградской области»**

#### **1. Общие положения**

- 1.1.Для входа в систему откройте браузер (Internet Explorer или другой) и наберите в адресной строке [http://sgo.volganet.ru.](http://www.volgedu.ru/)
- 1.2. Для работы в системе необходимо ввести имя пользователя и свой пароль.
- 1.3.Все изменения данных, хранение и использование которых предусмотрены в единой базе данных, должны вноситься в первую очередь в ГИС ОВО, после чего – в другие документы и хранилища информации.
- 1.4.Перспективной задачей развития ГИС ОВО является сокращение до минимума других способов хранения и использования информации помимо единой базы данных с удобным и строго разграниченным доступом.

# **2. Обеспечение достоверности и сохранности данных.**

- 2.1. Запрещается сообщать свой пароль сотрудникам Школы, учащимся и их родителям (законным представителям), другим лицам, поскольку информация, находящаяся в ГИС ОВО, является конфиденциальной и попадает под действие законодательства РФ о защите персональных данных.
- 2.2.Делопроизводитель обязан ежемесячно менять свой персональный пароль.

#### **3. Раздел «Доска объявлений», «Почта»**

- 3.1.Ежедневно просматривать доску объявлений и сообщения внутренней почты, отвечать на письма и рассылать письма участникам образовательного процесса.
- 3.2.По указанию директора или заместителей директора размещать необходимые объявления, в т.ч. сообщения о важнейших документах, приказах со ссылками на них.

## **4. Раздел «Школьное руководство»**

## **4.1.Подраздел «Пользователи»**

- 4.1.1. При приеме новых сотрудников добавлять в ГИС ОВО новых пользователей, вводить полные данные в электронное личное дело нового сотрудника.
- 4.1.2. При зачислении новых учеников в школу добавляет в ГИС ОВО в тот же день информацию о зачислении нового ученика для принятия его в школу с сообщением номера и датой приказа, а классного руководителя о необходимости проверки заполнения электронного личного дела учащегося.
- 4.1.3. При выбытии ученика из Школы в тот же день вносит информацию в базу учащихся в ЭЖ о факте выбытия учащегося с сообщением номера и датой приказа.
- 4.1.4. Немедленно вносить в ГИС ОВО изменения в личных данных сотрудников согласно документам, проходящим через канцелярию.

# **5. Раздел «Документы»**

## **5.1.Подраздел «Внутришкольные»**

5.1.1. Размещать приказы и распоряжения директора, подлежащие ознакомлению сотрудниками.

## **6. Раздел «Форум»**

6.1.Помещать в тему форума ГИС ОВО пожелания по расширению возможностей ГИС ОВО.